### **การพัฒนาโปรแกรมสำหรับระบบการคิดต้นทุน**

จากวิธีการในการคำนวณต้นทุนในระบบการคิดต้นทุนที่ได้กล่าวมาแล้วในบทที่ 4 จะเห็น ได้ว่าในการคำนวณต้นทุนของแต่ละผลิตภัณฑ์มีขั้นตอนการคำนวณที่ขัดเจนแน่นอน เพียงแต่จะ ้ ค่อนข้างยุ่งยากในการคำนวณ เนื่องจากมีการคำนวณหลายขั้นตอนทำให้ดูซับซ้อน ซึ่งทำให้มี โอกาลที่จะเกิดความสับสนในการคำนวณ และอกทั้งโรงงานตัวอย่างมีความหลากหลายของผลิต ภัณ ฑ ์สูง **จึง**ล่งผลทำให้จะต้องอาดัยข้อมูล เวล าแล ะค วาม ช ำน าญ ใน ก ารค ำน วณ อ ย่างม าก การที่ จะนำข้อมูลมาวิเคราะห็จึงไม่ลามารถปฏิบัติได้ภายในรอบบัญ ชี การใช้โปรแกรมคอมพิวเตอร์ใน การสนับลนุนระบบการคิดต้นทุนจึงเป็นทางเลือกที่ดี

**โดยในการพัฒนาโปรแกรมเพื่อลนับสนุนการดำเนินงานนั้นจะอาตัยโปรแกรมสำเร็จรูปใน ชุดโปรแกรมไมโครซอฟท์ออฟพิล เวอร์ซัน 97 (Microsoft Office 97) คือ ไมโครซอฟท์แอคเซล 97 (Microsoft Access 97) ซึ่งจะต้องมีการเชื่อมโยงข้อมูลจากระบบฐานข้อมูลต่างๆ เซ่น ข้อมูลการ ผลิต 1ข้อมูลค่าใช้จ่ายทางบัญชี เป็นต้น เพื่อให้ลามารถปฏิบัติงานร่วมกับโปรแกรมที่ได้ดำเนินการ จัดทำขึ้นมาใหม่ได้ โดยจะต้องมีการพิจารณาถึงแหล่งข้อมูลที่มีความสำตัญต่อระบบการคำนวณ ต้นทุนเพื่อจัดสร้างเป็นล่วนปฏิบัติงานสำหรบโปรแกรมการคำนวณ ซึ่งมีรายละเอียดที่เกี่ยวข้องดัง ต่อไปนี้**

### **5.1 ระบบสารสนเทศในการคำนวณต้นทุนการผลต**

**เพื่อให้ทราบถึงข้อมูลและหสักการเบื้องต้นที่นำมาใช้ในการพัตนาโปรแกรมสำหรับระบบ การคิดต้นทุน จึงต้องมีการกล่าวถึงระบบสารสนเทศในการคำนวณต้นทุนการผลิต โดยจะประกอบ ด้วยลองล่วนคือ ประ๓ ทของเอกลารในการคำนวณต้นทุนและการไหลของเอกสาร เนื่องจากการ ได้มาซึ่งต้นทุนการผลิตของผลิตภัณฑ์ในแต่ละเดือนนั้น จำเป็นต้องมีการรวบรวมข้อมูลต่างๆที่ เกี่ยวข้อง แล้วนำมาทำการคำนวณและประมวลผล เพื่อสรุปเป็นรายงานให้ผู้บริหาร นัวหน้างาน ตลอดจนผู้เกี่ยวข้องได้รับทราบ สำหรับใช้เป็นข้อมูลในการบริหารและจัดการภายใต้ขอบข่ายงานที่ ตนเองรับผดชอบได้อย่างเหมาะสม**

**เพื่อให้การประมวลผลข้อมูลมีความสะดวกรวดเร็ว จึงต้องมีการออกแบบระบบสารสนเทศ เพื่อใช้ในการคำนวณต้นทุนซึ่งมีรายละเอียดดังนี้**

## **5.1.1 ประเภทของเอกสารที่ใช้ในระบบการคำนวณต้นทุน**

**การคำนวณต้นทุนการผลิตจะต้องอาคํยแหล่งข้อมูลจากฝ่ายต่างๆ ที่เกี่ยวข้อง โดยข้อมูลแต่ละประเภทจะมีรายละเอียดที่มีความจำเป็นต่อระบบการคำนวณ โดยเอกลารต่างๆที่ ใช้ในการคำนวณต้นทุนการผลิตประกอบด้วยรายการของเอกสารต่างๆ ดังนี้**

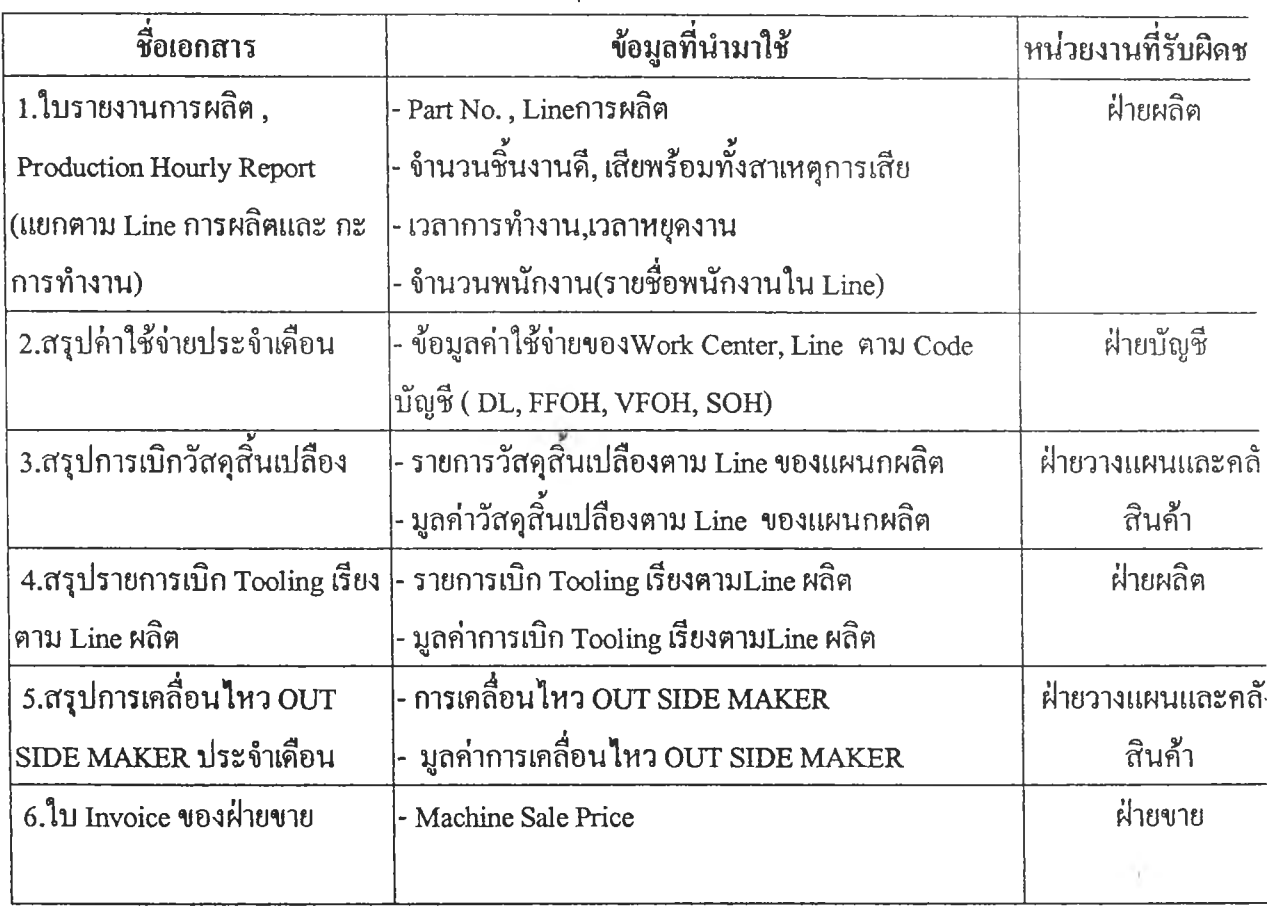

# **ตารางที่ 5.1 เอกสารที่ใช้ในระบบการคำนวณต้นทุน**

 $\lambda$ 

**5.1.2 การไหลรองเอกสาร (Document Diagram)**

٠

**หลังจากทราบประนาทและที่มาของเอกสารต่างๆ เพื่อรวบรวมข้อมูลที่ใซในการ คำนวณต้นทุนการผลิตแล้ว เพื่อให้เห็นถึงความลัม?Ïนธ์ในการปฎิบ้ติงานของหน่วยงานต่างๆ ใน การจดบันทึกและส่งข้อมูลระหว่างกัน**

**โดยการไหลของเอกลารในการคำนวณต้นทุนการผลิตนั้นจะทำให้ลามารถวาง โครงร่างการปฎิบ้ติงานของโปรแกรมการคำนวณได้อย่างถูกต้องซัดเจนซึ่งโปรแกรมการคำนวณ จะมีขั้นตอนการปฏิบ้ติงานเซ่นเดียวกับการคำนวณต้นทุนที่ผ่านมา โดยในแผนภูมิแสดงการไหล ของเอกสารนั้นจะแสดงถึงแหล่งที่มาของข้อมูลด้วย เพื่อลำหร้บกรณีที่ข้อมูลมีความผิดปกติจะได้ ลามารถทำการตรวจลอบข้อมูลย้อนกลับได้**

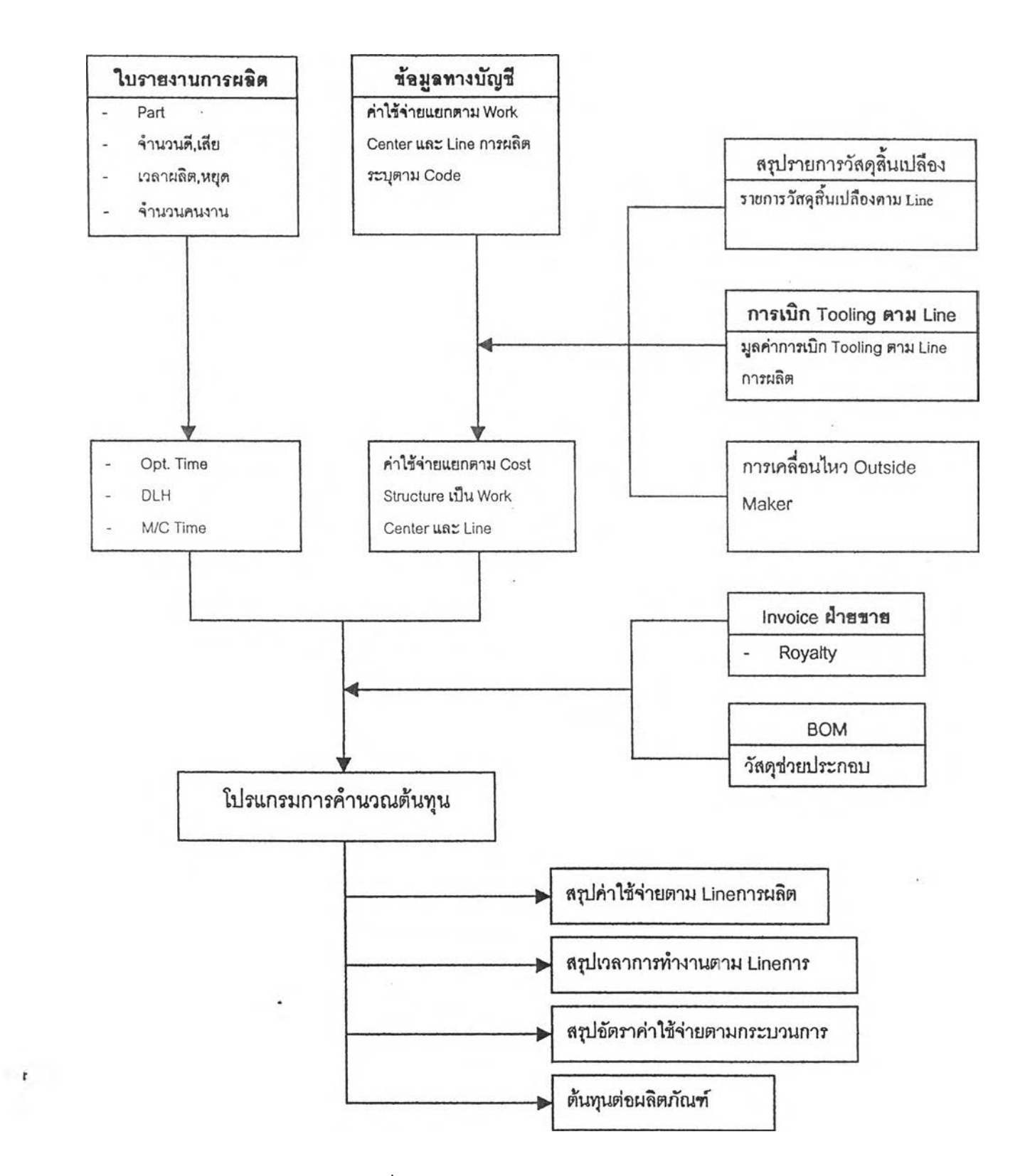

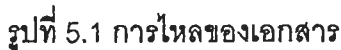

#### **5.2 โปรแกรมสำหร้บระบบการคิดต้นทุน**

**5.2.1 โปรแกรมที่ใช้ลำหรบการคำนวณ**

**โปรแกรม** Microsoft Access Version 97 **เป็นโปรแกรม**ลำ**หรับระบบการจัดการ ฐาน'ข้อรุ)ล และแลดงผลการปฏิบ้ติงาน**

**5.2.2 ลักษณะทั่วไปของโปรแกรมสนับสนุนระบบต้นทุน**

**โปรแกรมการคำนวณเป็นโปรแกรมการคำนวณกึ่งอัตโนม้ติ โดยจะเป็นการดึงข้อ มูลจากฐานข้อมูลที่เกี่ยวช้องภายในโรงงานโดยโปรแกรมจะมีระบบปฏิบิติการในส่วนนี้อัตโนมัติ ยกเว้นข้อมูลค่าใช้จ่ายทางบัญชีที่ต้องมีการคำนวณเองก่อน แล้วนำมากรอกลงโปรแกรม จากนั้น โปรแกรมจะแสดงผลการคำนวณในรูปของรายงานประเภทต่างๆ(ลามารถดูวิธีการใช้โปรแกรมได้ จาก**ภาค**ผนวก ง.)**

**5.2.3ฐานข้อมูลที่เกี่ยวข้องกับโปรแกรมลนับลนุนระบบต้นทุน**

**ในการคำนวณต้นทุนการผลิตจะมีการเชื่อมโยงกับฐานข้อมูลต่างๆ ของโรงงานที่ มีอณู่ดมและที่พัฒนาขึ้นมาใหม่ โดยที่จะมีการดึงข้อมูลการคำนวณที่เกี่ยวข้องมาใช้โดยที่ไม่ต้องมี การคำนวณใหม่ โดยมีฐานข้อมูลที่เกี่ยวข้องดังนี้**

**(1) ฐานข้อมูลจากฝ่ายผลิตของโรงงาน**

**ข้อมูลในส่วนนี้จะมาจากการบันทึกข้อมูลการปฏิบัติงานต่างๆที่เกิดขึ้นภาย ในโรงงาน โดยจะเป็นข้อมูลการผลิตต่างๆที่เกิดขึ้นประจำวัน ซองทุก นทอการผลิต**

**(2) ฐานข้อมูลทางบัญชี**

**โดยระบบฐานข้อมูลทางบัญชีสำหรับโรงงานในปัจจุบันใช้โปรแกรมลำเร็จรูป ลำหรับบัญชี คอ โปรแกรม Navision โดยจะเป็นโปรแกรมการจัดการค่าใช้จ่ายที่เกิดขึ้นในแต่ละ ศูนย์ต้นทุนข้อมูลการเบิกจ่ายวัสดุลิ้นเปลืองและวัสดุช่วยประกอบ**

**(3) ฐานข้อมูล BOM**

**ข้อมูล BOM จะเป็นข้อมูลวัสดุช่วยประกอบ(Component),ข้อมูลการใช้ Tooling และข้อมูลการทำลืลำหรับผลิตภัณฑ์ในแต่ละรู่น**

**(4) ฐานข้อมูลจากฝ่ายชาย**

**ข้อมูลในส่วนนี้จะเป็นข้อมูลราคาขายล่าสุดของแต่ละผลิตภัณฑ์เพี่อนำไปใช้ ในการคำนวณหาจุดคุ้มทุนและการไรเบื้องต้น**

**5.2.4 หลักการและขั้นตอนการคำนวณของโปรแกรม**

**หลักการคำนวณโดยทั่วไปรองโปรแกรมนั้นจะเป็นไปตามหลักการที่ได้กล่าวไว้ อย่างละเอียดในบทที่4 ซึ่งในหัวข้อนั้จะกล่าวขั้นตอนการเขียนโปรแกรม Microsoft Access อย่าง คร่าวๆ โดยจะอธิบายว่าไนแต่ละ แบบสอบถาม(Query) เป็นดึงข้อมูลล่วนใดมาทำการคำนวณ** อย่างไร ดึงข้อมูลมาจากตาราง(Table)ไหน เพื่อให้ง่ายต่อการตรวจสอบแก้ไขและพัฒนาต่อไป ดัง  $\tilde{\kappa}^2$ 

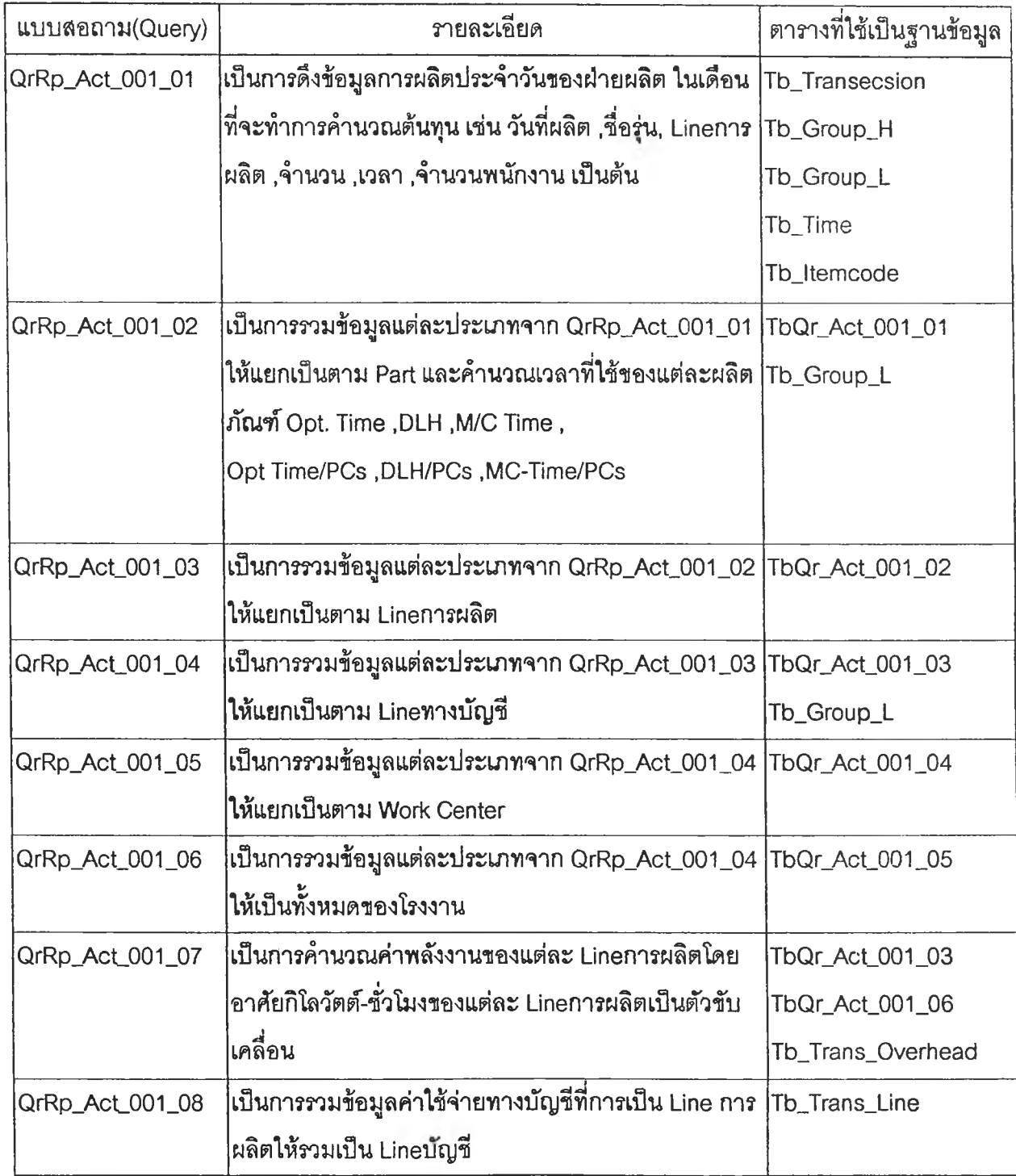

**ตารางที่ 5.2 ขั้นตอนการคำนวณของโปรแกรม**

٠

 $\bar{\alpha}$ 

 $\bullet$ 

 $\sim$ 

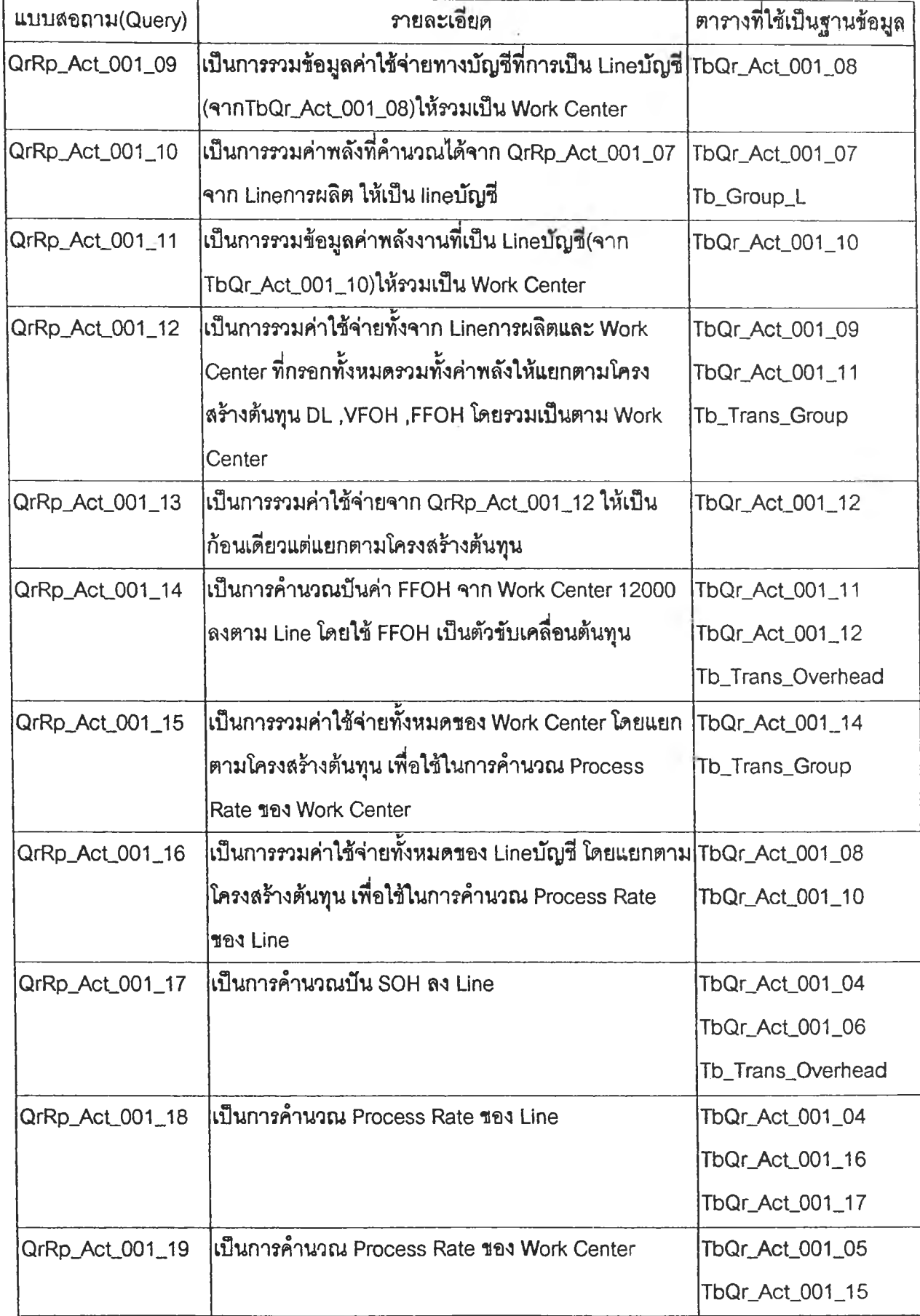

ตารางที่ 5.2 ขั้นตอนการคำนวณชองโปรแกรม (ต่อ)

 $\sim 100$ 

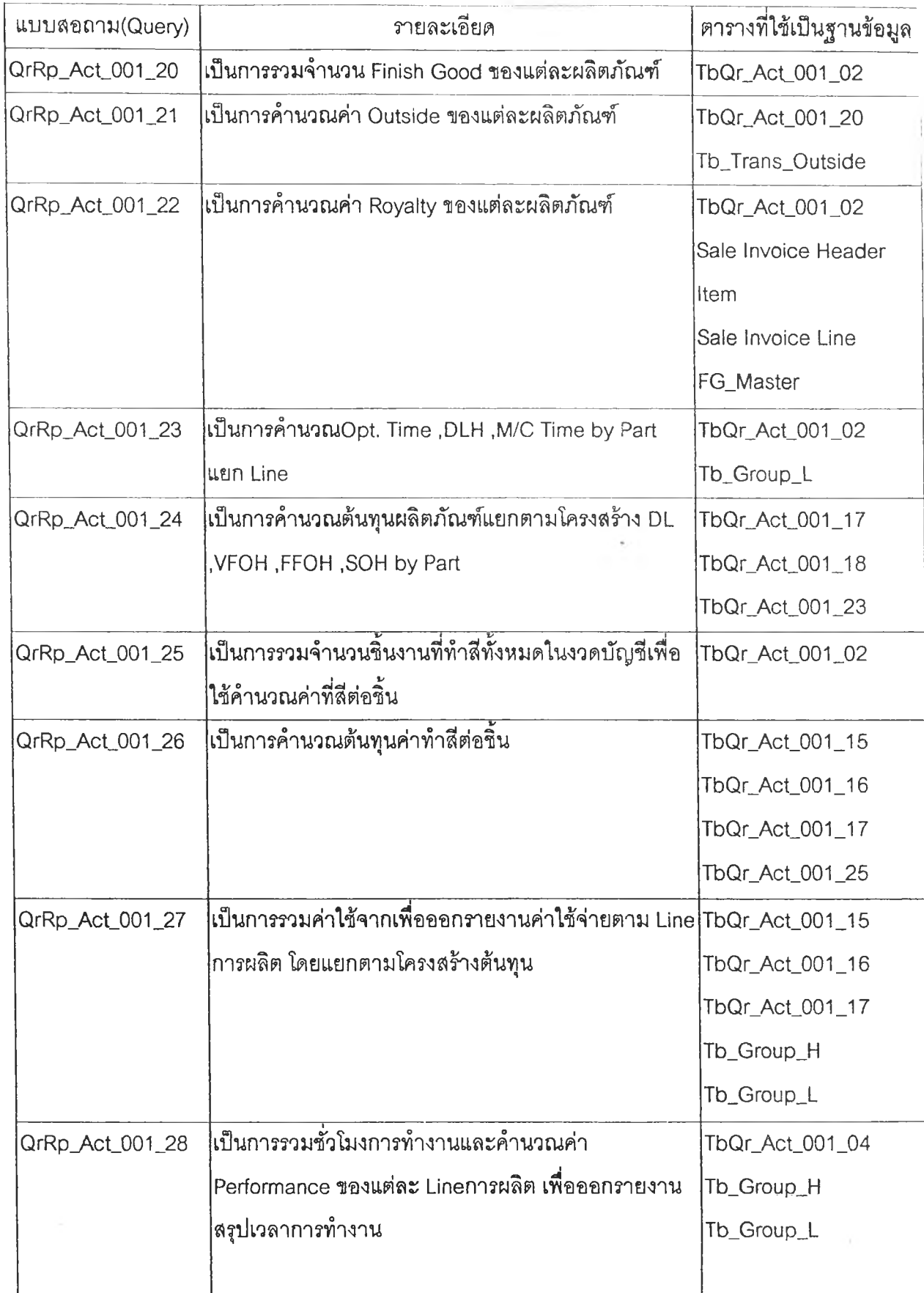

ตารางที่ 5.2 ขั้นตอนการคำนวณของโปรแกรม (ต่อ)

**1**

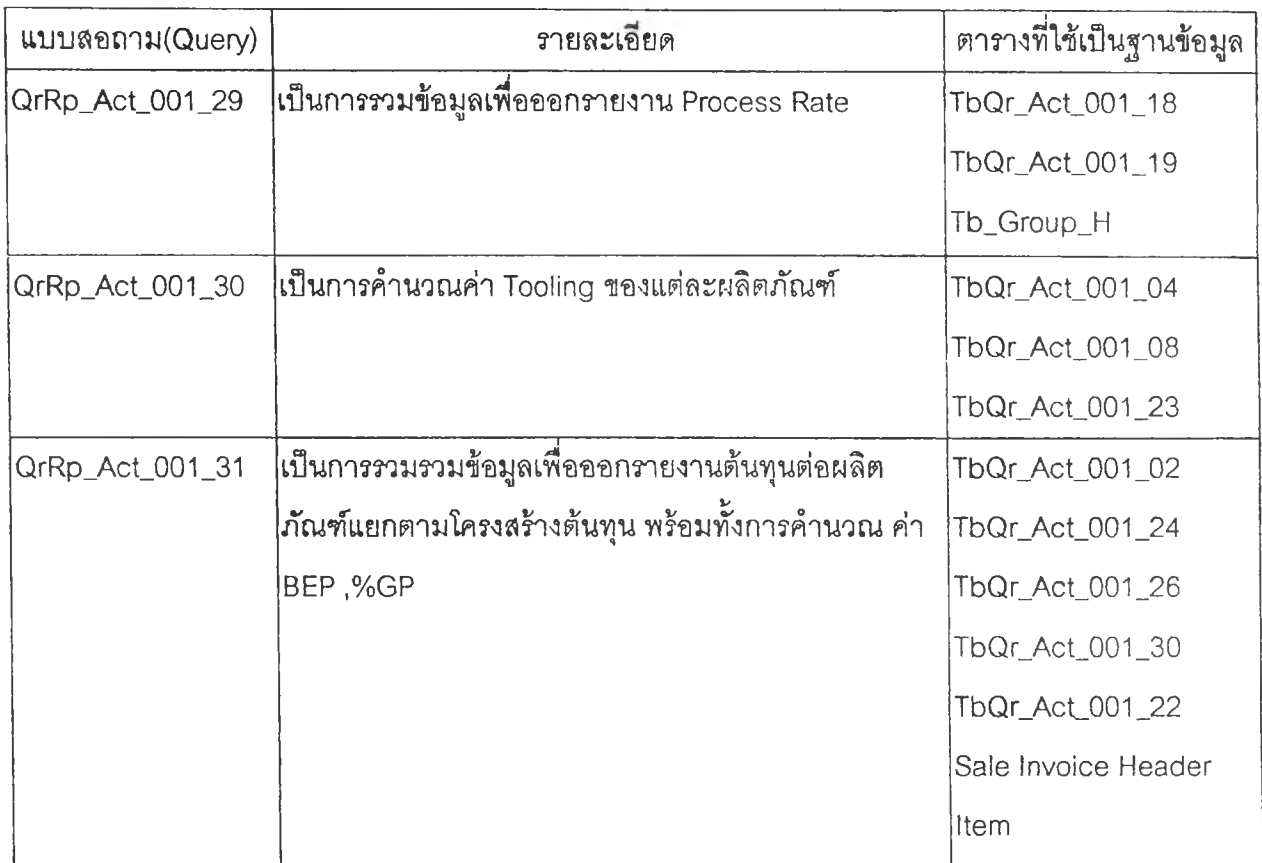

**5.2.5 รายงานที่ได้จากโปรแกรมลนับสนุนระบบต้นทุน**

**ภายหลังจากที่โปรแกรมได้คำนวณต้นทุนการผลิตครบทุกขั้นตอนแล้ว ในส่วน ปฏิบัติการถัดมาของโปรแกรมจะเป็นส่วนการแสดงผลการคำนวณต้นทุนการผลิต โดยมีราย ละเอียดของรายงานผลการดำเนินการดังนี้**

**A) รายงานสรุปค่าใช้จ่ายประจำเดือน**

**รายงานนี้จะแสดงรายละเอียดของค่าใช้จ่ายที่เกิดขึ้นตามโครงสร้างต้นทุน (DL, FFOH, VFOFI และร0H) ในแต่ละ Work Centeruละ Linemรผลิต**

**B) รานงานสรุปชั่วโมการทำงานประจำเดือน รายงานนี้จะแสดงเวลาการทำงานของการผลิต Operating Time, Direct Labor Flours, Machine Hours และค่า Performance ของแต่ละ Linenารผลิต**

**C) รายงานสรุปอัตราต้นทุนประจำเดือน รายงานนี้จะแสดงมูลค่าอัตราต้นทุนของแต่ละกระบวนการ (Process Rate) ในแต่ละ Linenารผลิตและ Work center**

**อ) รายงานสรุปต้นทุนต่อหน่วยผลิตภัณฑ์**

**รายงานนี้จะแสดงผลการคำนวณต้นทุนการผลิตต่อหน่วยผลิตภัณฑ์ในแต่ละ รุ่น พร้อมทั้งราคาขาย (Sale Price) ซองผลิตภัณฑ์นั้นๆ และคำนวณค่า %GP<BEP**

**E) รายงานสรุปความสูญเสีย**

**รายงานนี้จะแสดงจำนวนขึ้นงานเสียของแต่ละผลิตภัณฑ์ แยกตาม Linemร ผลิตที่เกิดขึ้นในเดือนนั้นๆ พร้อมทั้งค่าความสูญเสียของขึ้นงาน**

**F) รายงานการตรวจสอบดัวฃ้บเคลื่อนต้นทุน**

**รายงานนี้เป็นรายงานแสดงการตรวจสอบความเหมาะลมของตัวอับเคลื่อน ต้นทุนของแต่ละสูนย์ต้นทุน โดยจะทำการหาอัตราอับเคลื่อนต้นทุน(Cost Driver Rate) แล้ว ประมาณการค่าใช้จ่ายของดูนย์ต้นทุนนั้นๆที่ควรจะเป็น พร้อมทั้งนำมาเปรียบเทียบการกับค่าใช้ จ่ายที่เกิดขึ้นจริงเพี่อหาเปอรีเช็นต์ความคลาดเคลื่อน โดยตัวอับเคลื่อนต้นทุนที่เหมาะสมนั้นมี อัตราอับเคลื่อนต้นทุนที่คงที่ขึ่งก็ดือเปอร์เซ็นต์ความคลาดเคลื่อนที่แสดงในรายงานควรมีค่าน้อย** หรือไม่ควรมากกว่า 5%และไม่น้อยกว่า -5% ซึ่งถ้าหากเดือนไหนเปอร์เซ็นต์ความคลาดเคลื่อนไม่ อยู่ในช่วงดังกล่าวควรมีการตรวจสอบหาความผิดปกติของข้อมูลหรอทำการปรับเปลี่ยนตัวขับ เคลื่อนต้นทุนของศูนย์ต้นทุนนั้นๆ

(หมายเหตุ ตัวอย่างรายงานที่ได้จากโปรแกรมสนับลนุนระบบต้นทุนสามารถดูได้ในภาคผนวก จ.)

÷